# Envelope

# ¿Qué conceptos nuevos nece conocer?

## ¿Qué es un envelope o envolvente?

Elenvelopea a determinar la variación de los niveles de una señal a lo nosotros, va a ser una herramienta quedano sopmenaménsicálpir el socindo l qu estemos trabajando, desde su volumen a su frecuencia. En lo que a sí envelope es una curva que nos va a permitir controlar algún parámetro 2022). Ya lo hemos utilizado anteriormente, pero de una manera muy s "line~ para suavizar los cambios de v'oPuancetican2tanuestro primer patEh este caso utilizamos una sola rampa. ¿Os acordáis?

[https://gifer.com/em](https://gifer.com/embed/cih)bed/cih

J.

Figura 1. Tortuga deslizándose por una rampa.

Los envelopes se componeiro por en quento pada segmento encontrarem rampa diferente. Vamos nvero pe ADSRue es uno de los mas utilizados. I consiste en cuatro seg $Ar$ = entack, D = decay, S = sustain y R = release.

### [Figura 2. ADSR envelope](https://libros.catedu.es/uploads/images/gallery/2022-11/image-1667301544169.webp)

El Attackes el segmento en el que el valor aumenta desde el mínimo ha alcanzar el envelDpe cay els el segmento en el que el envelope cae desde que se alcanza en el Attack, hasta un valor que se mantendrá constan com Gustain ER ealeases el último segmento del envelope en el cual el

Por ejemplo, utilizaremos el ADSR para controlar la amplitud de una s dando forma al volumen de esta señal. Aqui teneis un ejemplo de ADS

### [https://www.youtube.com/embed/k3Pc5\\_V](https://www.youtube.com/embed/k3Pc5_V_HYY?start=21)\_HYY?start=21

En el video anterior podéis escuchar cómo cambia el sonido al modific cada segmento.

Ahora vamos a aprender como hacer envelopes en Pure Data

# ¿Qué elementos nuevos de F necesitaremos conocer?

## Delay

Este objeto nos va a permitir enviar un bang después de un tiempo de Digamos que nos va a permitirret easae rely envieo un bang.

Eltiempo que se retrase el bang lo configuangemente de le bbjeto o a trave inlet dereche traves del inlet izquierdo también podemos configurar e delay, sin embargo cuando configuremos un tiempo a traves del inlet d empezara hasta recibir un bang en el inlet izquierdo Recordar lo que v

["Elementos bá](https://libros.catedu.es/books/arduino-y-pure-data-ondas-color-y-sonido/page/elementos-basicos)sico os e la entra caliente de un objeto y las entradas fría unidades smoihisegundos i queremos trabajar con otra unidad como por e tendremos que especificarlo en el mensaje que configura el templeteak el delay enviaremos un menos aje de

Figura 3. pd td by - demo.pd

En la figura 3, el primer delay retrasara el bang medio segundo y el segundo. mandar el mensaje configurando el tempo en segundos el tercer delay segundo, si no enviamos ese mensaje configurando el tempo, el delay milisegundo.

## Delay + line

Como vimos anteriormente bihobjetos "permite camapras Crear upragresión linealdesde un valor a otro en un tiempo determinado. ¿Os a berdátic?al [nuestro primer patch](https://libros.catedu.es/books/arduino-y-pure-data-ondas-color-y-sonido/page/practica-2-nuestro-primer-patch-sonoro) sonoro"

### [https://gifer.com/em](https://gifer.com/embed/cih)bed/cih

J.

Figura 4. Tortuga deslizándose por una rampa.

Combinand bel" a y vine" vamos a pocoter pinar rampas ra crear progresiones complejas, con diferentes direcciones. Por ejemplo ir de 1 a 0.5 en 50 0.5, ir a 0 en 800 milisegundos.

#### [https://giphy.com/embed/l0HluCI](https://giphy.com/embed/l0HluCIeReFkeWAQ8)eReFkeWAQ8

Figura 5. Combinación de varias rampas.

Vamos a ver cómo crear amos hope ADS& n Attack, Decay, Sustain y Rele data, podéis abrir dinpea Adh SR ppada probar su funcionamiento:

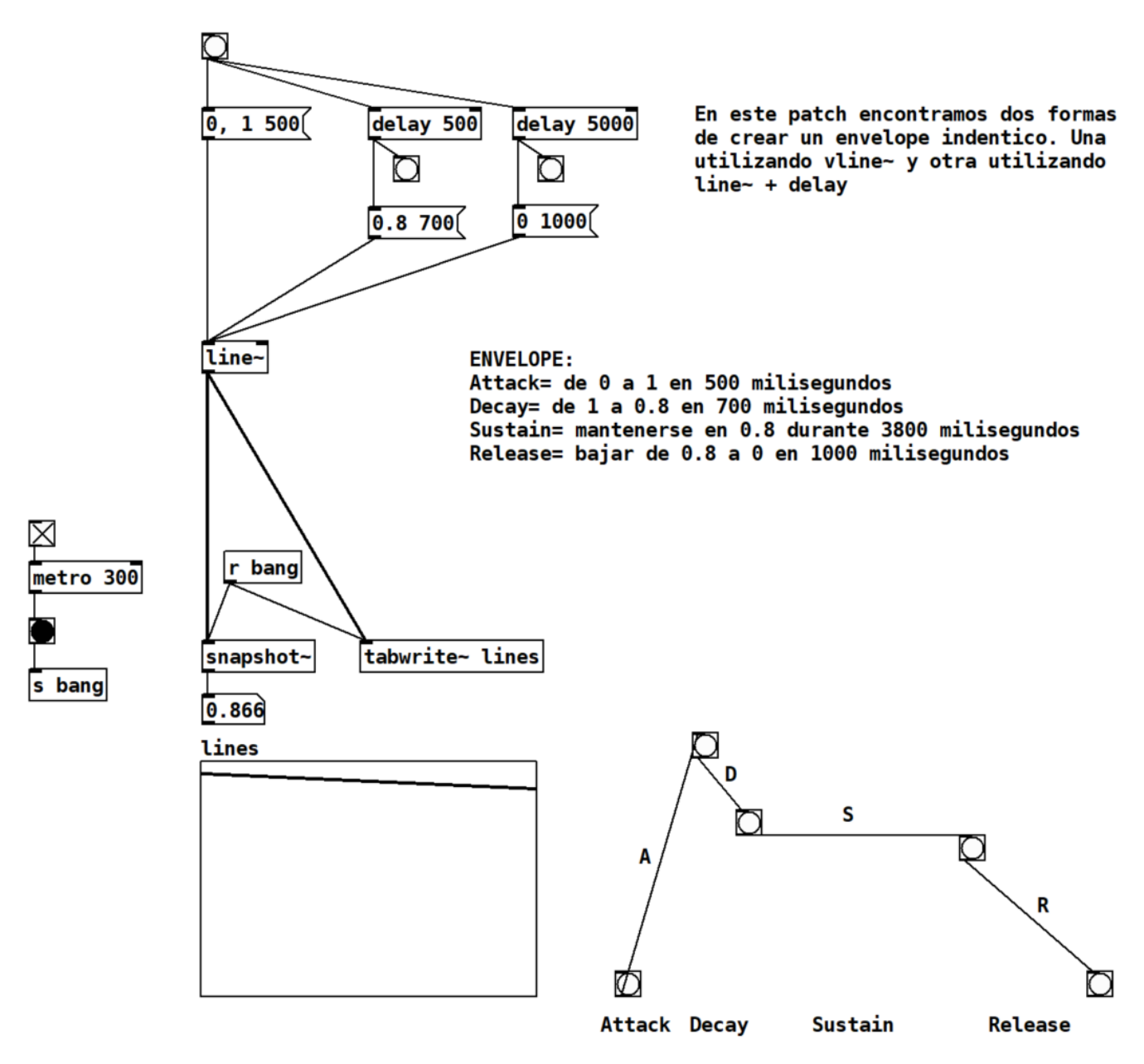

Figura 6. patch *line-ADSR.pd*

En la figura 4. vemos el patch *line-ADSR.pd*. Para comenzar el envelope activaremos el bang que se encuentra arriba. Este bang envía el primer mensaje y activa los dos delays. Cuando termina la **primera rampa (el ataque)** después de medio segundo (**500 milisegundos**) comienza la segunda rampa, como podéis ver el **tiempo que dura la primera rampa y el tiempo del primer delay es el mismo** para que justo en el momento en que termine la primera rampa comience la siguiente rampa, la **segunda rampa** que durara **700 milisegundos**. Cuando termine la segunda rampa, habrán pasado **500+700=1200** milisegundos desde el comienzo del envelope. Si quisiéramos que la tercera rampa comenzara inmediatamente después de terminar la segunda configuraríamos el segundo delay con un tiempo de 1200 milisegundos, pero queremos que la señal se **mantenga constante** durante **3800 milisegundos**, asi crearemos la sección de **Sustain**. Para esto configuraremos el **segundo delay** con un tiempo superior a 1200 en nuestro caso **1200+3800=5000** ya que 3800 es el tiempo que queremos que dure el sustain. Tras 5000

milisegundos el segundo delay envía el bang que enviará el mensaje con la **tercera rampa** al line~, comienza el release que en nuestro caso durara **1000 milisegundos**.

Ejercicio 1: ¿Cuál es la duración total del envelope en el ejemplo anterior?

Ejercicio 2: crea un patch que genere un envelope con un ataque que vaya de 0.5 a 1 en 300 milisegundos, un decay que baje a 0.7 en 900 milisegundos. Un sustain de 2000 milisegundos y un decay que baje a 0 en 1100 milisegundos. ¿Cuál es la duración total del envelope que acabáis de construir?

Como habéis visto en el video de arriba, el tiempo que dura cada segmento es un parámetro clave para darle forma al sonido. Ahora, vamos a modificar el patch anterior para poder **controlar el tiempo de cada segmento**, y para ello vamos a introducir una utilidad de Pure data que nos va a permitir modificar el valor o los valores de un mensaje u objeto. Es el símbolo del dólar **\$**.

## \$

Utilizaremos el símbolo **\$** para remplazar un valor numérico o un símbolo en un mensaje u objeto. Es una forma de crear una **variable** que podamos modificar dentro de un mensaje u objeto. Acompañaremos \$ con el número que indica la posición del valor en el mensaje u objeto, en ente caso comenzamos a contar en el 1. Si tenemos un mensaje con dos valores, el **primero** será **\$1** y el **segundo \$2**. El \$1 y el \$2 van a ser remplazados por los valores recibidos. Vamos a ver un ejemplo en el patch "variable-dollar-demo.pd":

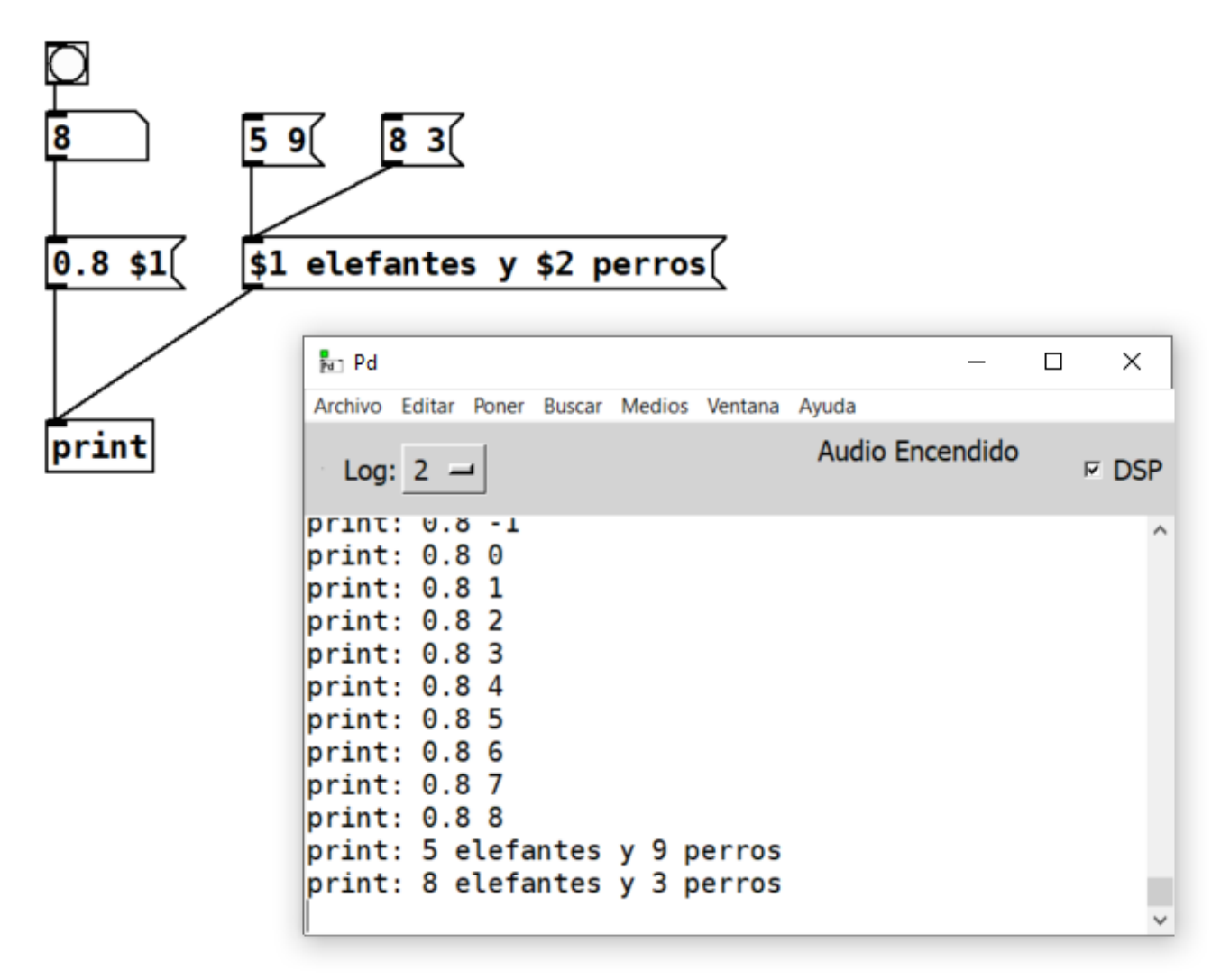

Figura 7. patch *variable-dollar-demo.pd*

Si os acordáis habíamos visto que en programación se empieza a contar en el 0, entonces, ¿porque el primer valor variable cuando utilizamos \$ lo nombramos con 1? Es poque el **\$0** tiene otra función, y lo utilizaremos para indicar que un **objeto** al cual le asignamos nosotros un nombre, como por ejemplo "tabwrite~", array, "send", "receive", ... **funcionan e interaccionan solo con objetos del patch en el que se encuentra**, es decir tiene un **alcance local**.

Esto que quiere decir y por qué nos va a ser util? Por ejemplo, teniendo dos patches abiertos con objetos "send" y "receive" nombrados con la misma etiqueta, "send go" y "receive go", lo que envíe el send del patch 1 va a llegar también al receive del patch 2, para evitar esto, colocaremos el \$0 al comenzar el nombre de nuestra etiqueta: "send \$0-go" y "receive \$0-go", así, lo que envíe el "send \$0-go" del patch 1 solo llegara al "receive \$0-go"del patch 1. Como os podéis imaginar utilizaremos esto para objetos que no están conectados a traves de líneas, como el "tabwrite~" y la interfaz grafica array. En el siguiente capitulo veréis como esta utilizado en los patches.

Ahora que ya sabemos cómo introducir valores variables en mensaje, vamos a modificar el patch anterior para poder controlar el tiempo que dura el attack, el decay, el sustain y el release:

La duración del **primer delay** va a ser la misma que la duración de la **primera rampa (Attack)**.

- La duración del **Decay** sera la duración de la **segunda rampa**.
- La duración del **segundo delay** sera la suma de la duración del **Attack más** la duración del **Decay más** el tiempo de duración del **Sustain**.
- La duración del **Release** sera la duración de la **tercera rampa**

Recordar que en el objeto suma el inlet derecho actualiza el valor de uno de los sumandos, pero al actualizar ese valor no se emite el resultado por la salida. El objeto + va a enviar el resultado solo cuando reciba un valor o bang en el inlet izquierdo, por eso cuando actualizamos el valor del inlet derecho enviamos también un bang en el inlet izquierdo.

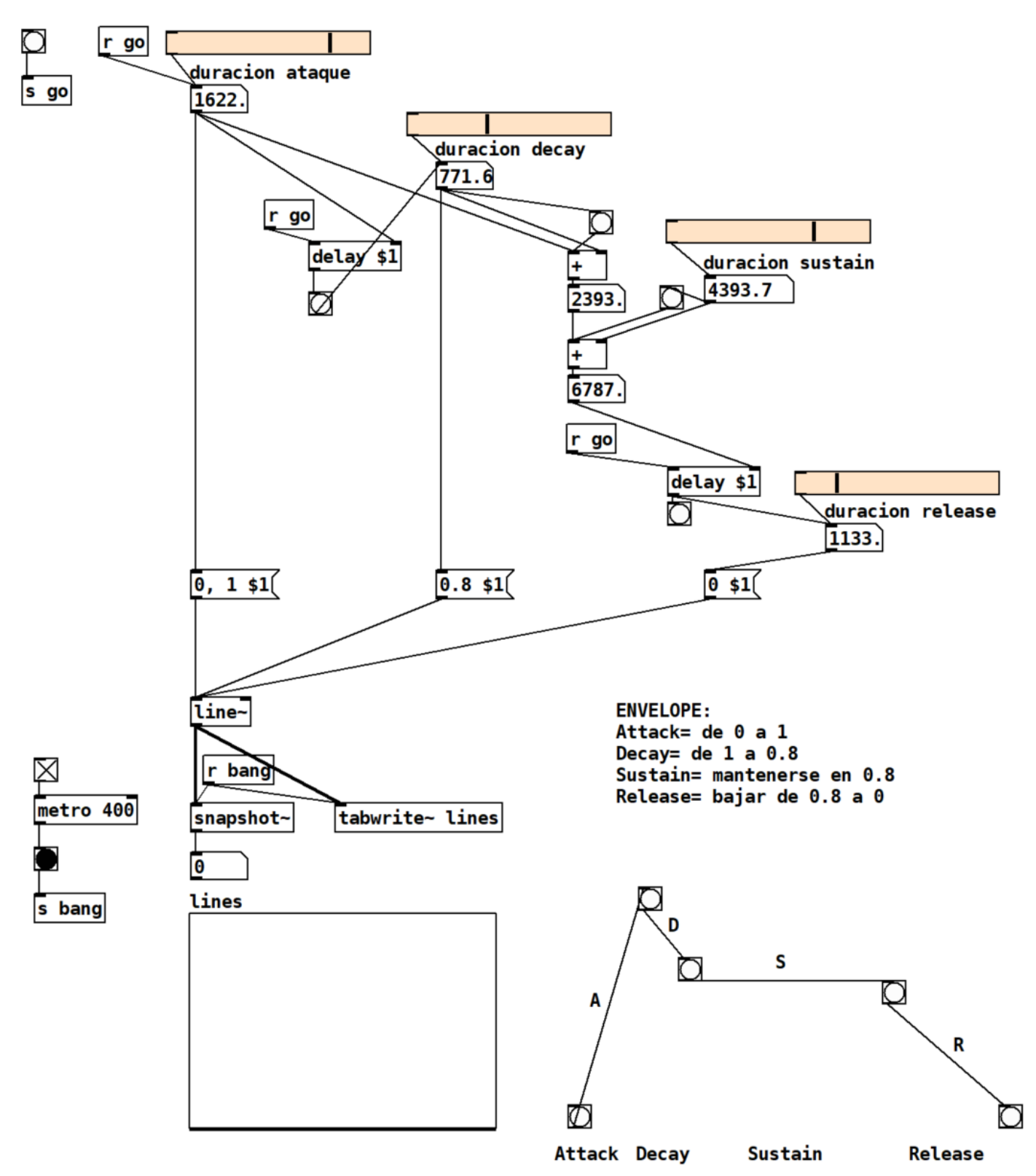

Figura 8. patch *line-ADSR-tiempos-variables.pd*

Vamos a ver ahora otra manera de construir estos envelopes en pure data utilizando el objeto "vline~".

Este objeto nos va a permitir construir envelopes **combinando rampas** de la misma forma que la combinación de delay y line~. De momento utilizaremos solo el **inlet izquierdo** para configurar los parámetros del vline~, que espera un **mensaje** con la información de las rampas que ha de realizar y cuando. La información de **cada rampa** estará **separada por una coma**, detrás de cada coma indicaremos el **valor de destino**, el **tiempo** que tardará en llegar al valor de destino y el **tiempo** que tardará esa rampa en comenzar **desde que empieza el envelope**. Si queremos configurar un valor inicial pondremos dicho valor al principio separado de una coma. El mensaje tendría la siguiente forma:

valor-inicial, valordestino-rampa1 tiempo-rampa1 delay-rampa1, valordestino-rampa-2 tiemporampa2 delay-rampa2

### 0, 1 500, 0.8 700 500

### Rampa 1, Rampa 2

Para la primera rampa generalmente no pondremos delay porque al ser la primera comienza a la vez que se inicia el envelope. Y el delay de cada rampa es el tiempo desde que empieza el envelope hasta el momento en que queremos que commence esa rampa.

Vamos a ver ahora en el patch xxx como construir el mismo envelope que hicimos en el ejemplo de la figura 5*,* pero utilizando el objeto "**vline~**".

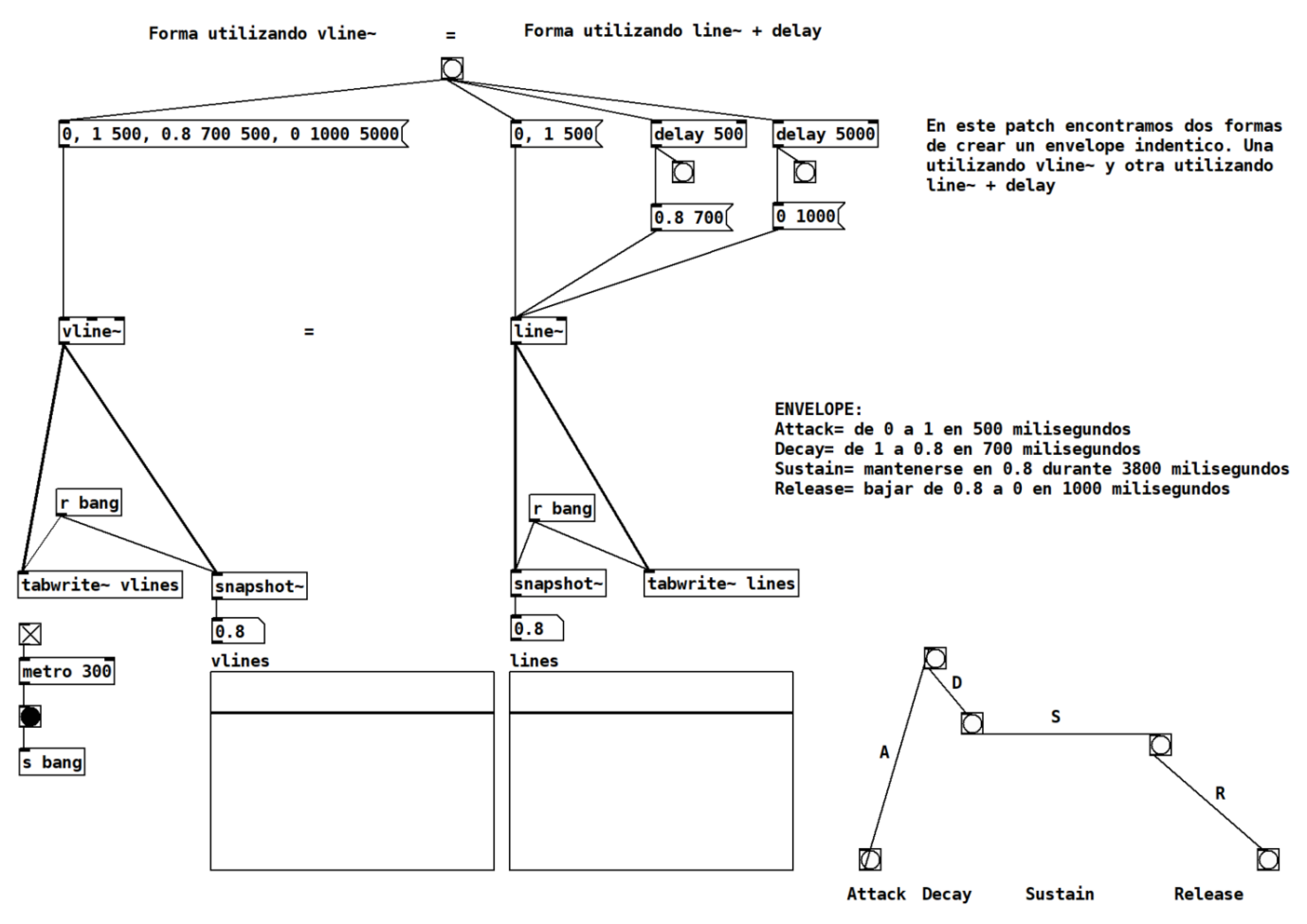

Figura 9. patch *line-vline-ADSR.pd*

Ejercicio 3: Construye el mismo envelope que hiciste en el ejercio vline~

Ejercicio 4: Modifica el p<sup>p</sup>artácch i en plara ello, utile na ed on e ADS Ren el tiempo de decay variantelgeuteu el volumeanda vez que se reproduzca un

Figuras:

- Figura 1. Tortuga deslizándose pohnttupnsa//giminopra.com/en/cih
- Figura 2. ADSR enhttlps:  $d / t$ hewolfsound.com/envelopes/
- Figura 3. pdtdby-demo.pd
- Figura 4. Tortuga deslizándose pohrttuprsa//girnepra.com/en/cih
- Figura 5. Combinación de varhat psa magin parta ramas/southparkgifs-l0Hl
- Figura 5. patch-ADSR.pd
- Figura 6. patchhable-dollar-demo.pd
- Figura 7. patch ADSR-tiempos-variables.pd
- Figura 8. patch vline-ADSR.pd

Referencias:

Wilczek, J. (2022, Eshuvleibo $\beta \hat{\phi}$ s in Sound Synthesis: The UW ionhita $\alpha$  eu $\alpha$  dide [https://thewolfsound.com/e](https://thewolfsound.com/envelopes/)nvelopes/

Revision #18 Created 1 November 2022 08:37:38 by Julia del Río Updated 29 November 2022 13:48:52 by Marta P. Campos